# GPM Life Portraits Desktop Software download

Log in to GPM Agent Acces[s https://www.gpmagent.com](https://www.gpmagent.com/loginoutp/loginout1.pgm) using your user name and password

Approximately halfway down the web page is the "Marketing, Forms, Resources & Software" section Click on "GPM Illustration – Life Portraits Web Version"

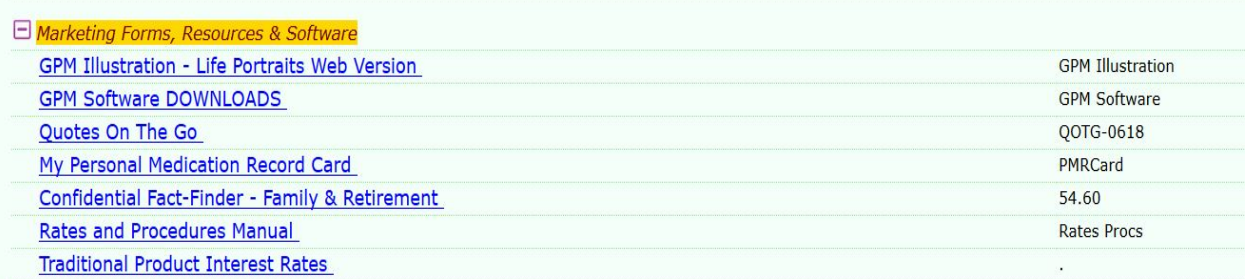

### VERY IMPORTANT!!!

### MAKE SURE YOU TURN OFF YOUR FIREWALL BEFORE BEGINNING INSTALLATION!!

#### Download the "Insurance Desktop" software

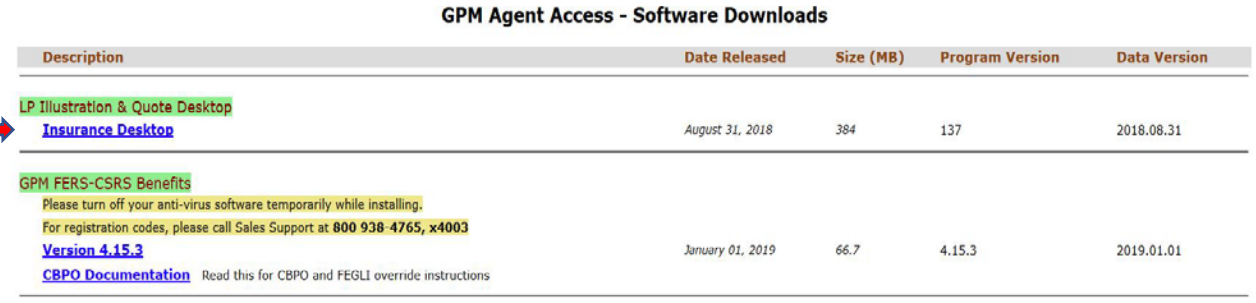

#### When prompted – choose "Save File"

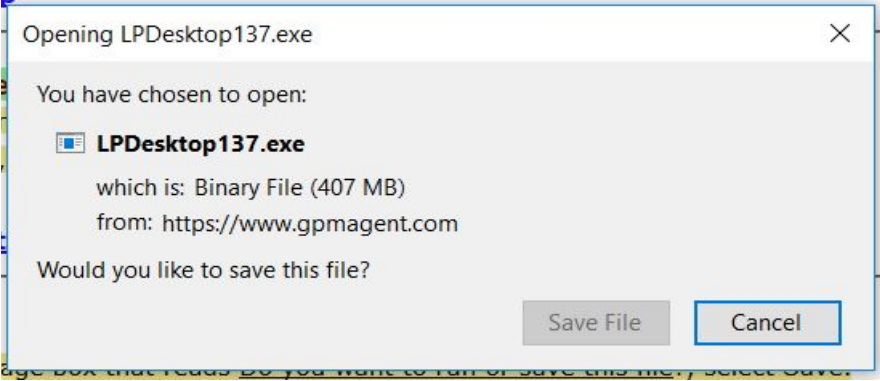

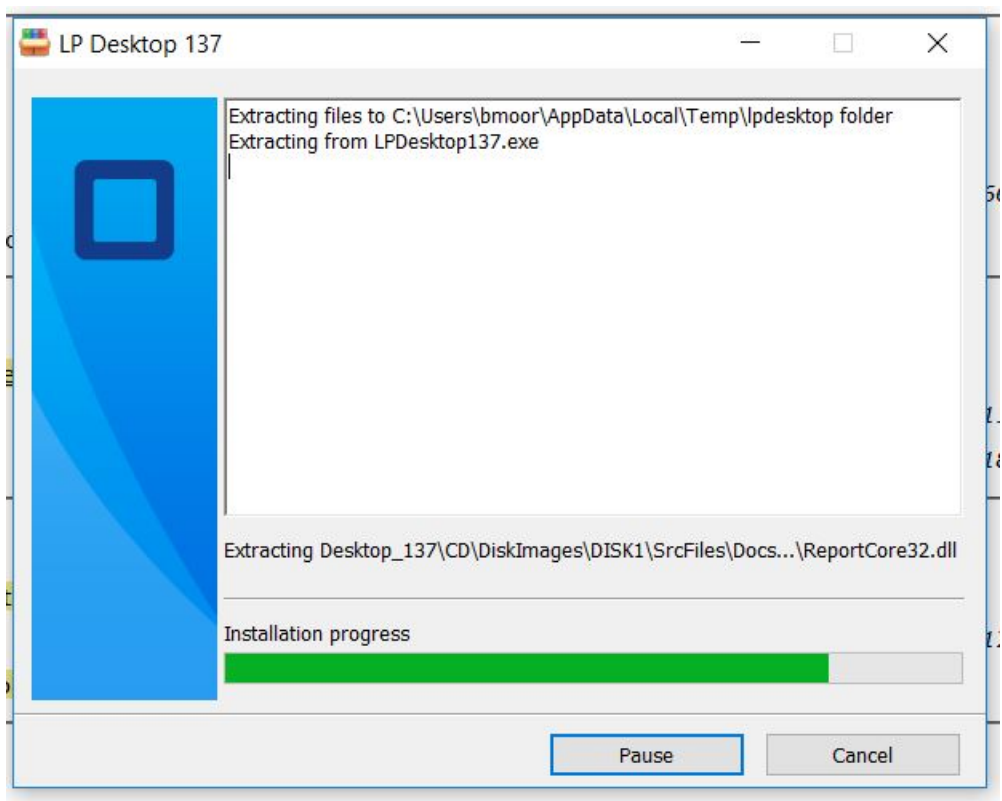

Open the downloaded file and the installation wizard should begin.

Click "Next" to continue with installation.

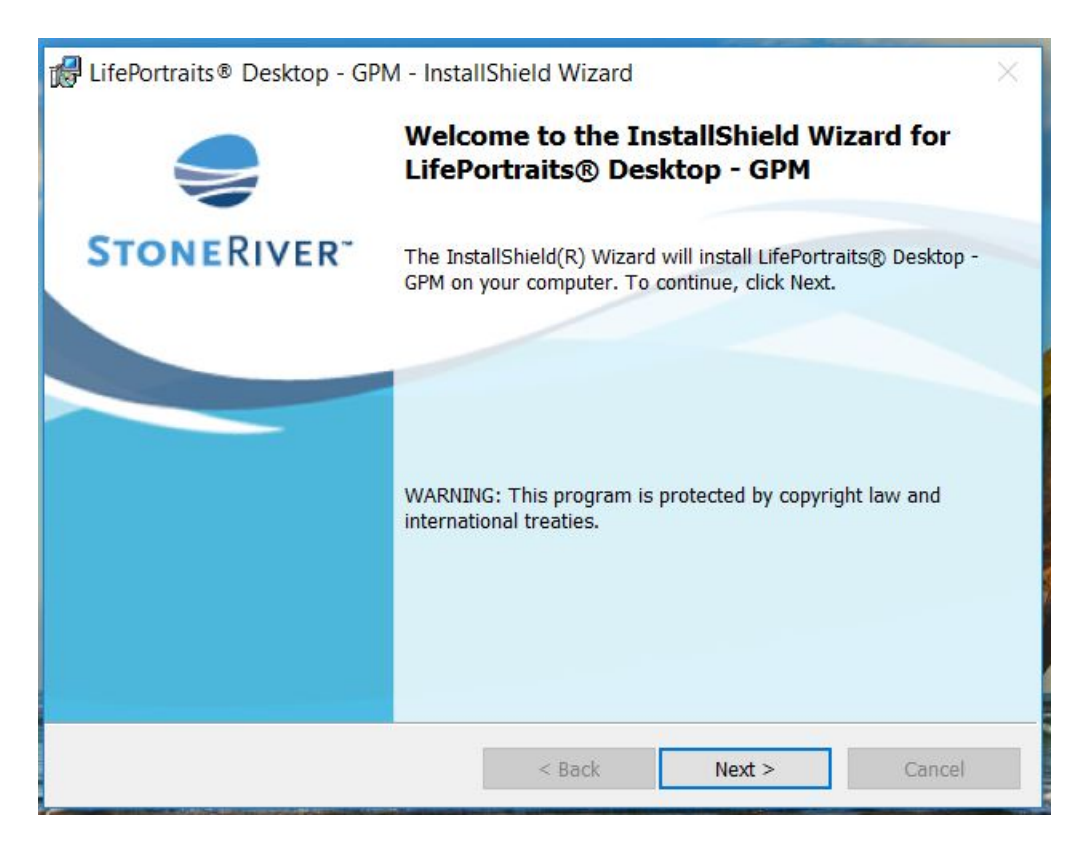

Click "Next" to tell the wizard where to install the software – WE RECOMMEND YOU DO NOT CHANGE THE DESTINATION FOLDER

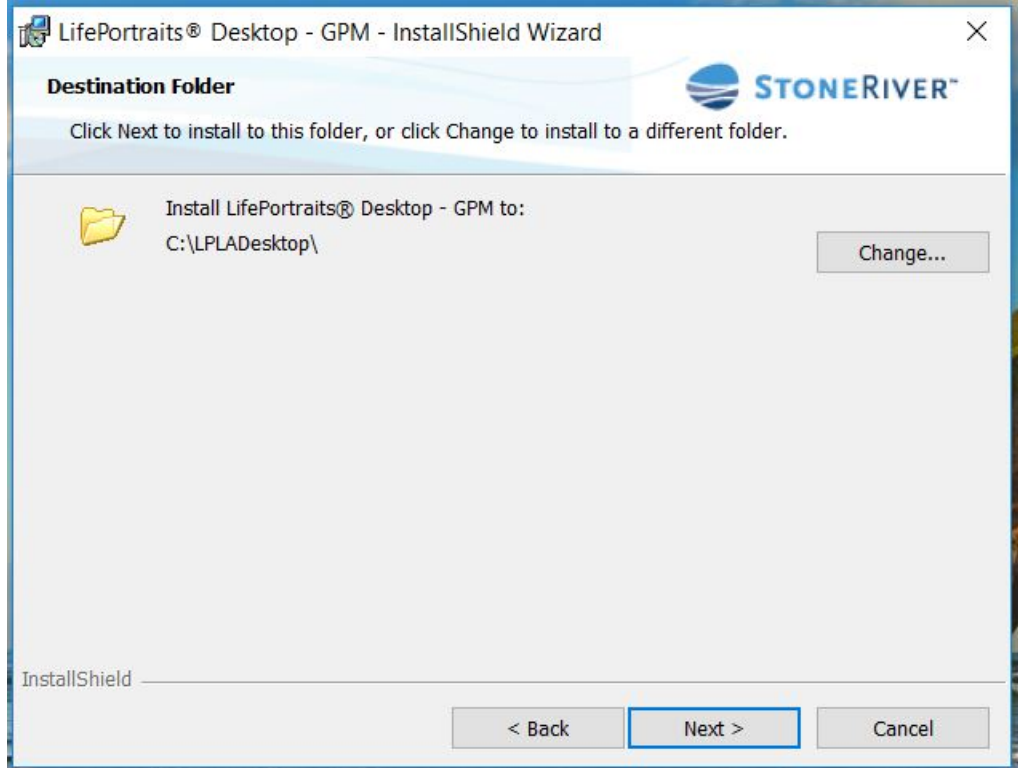

Click "Install" to begin the installation

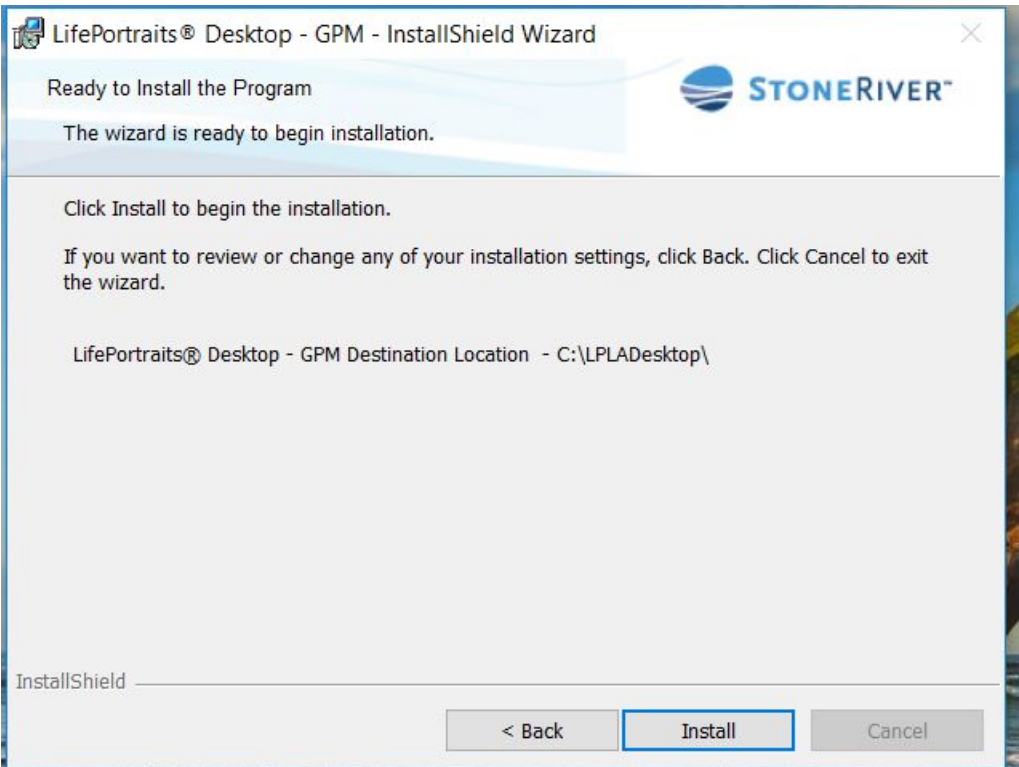

Click "Finish" to finalize the installation.

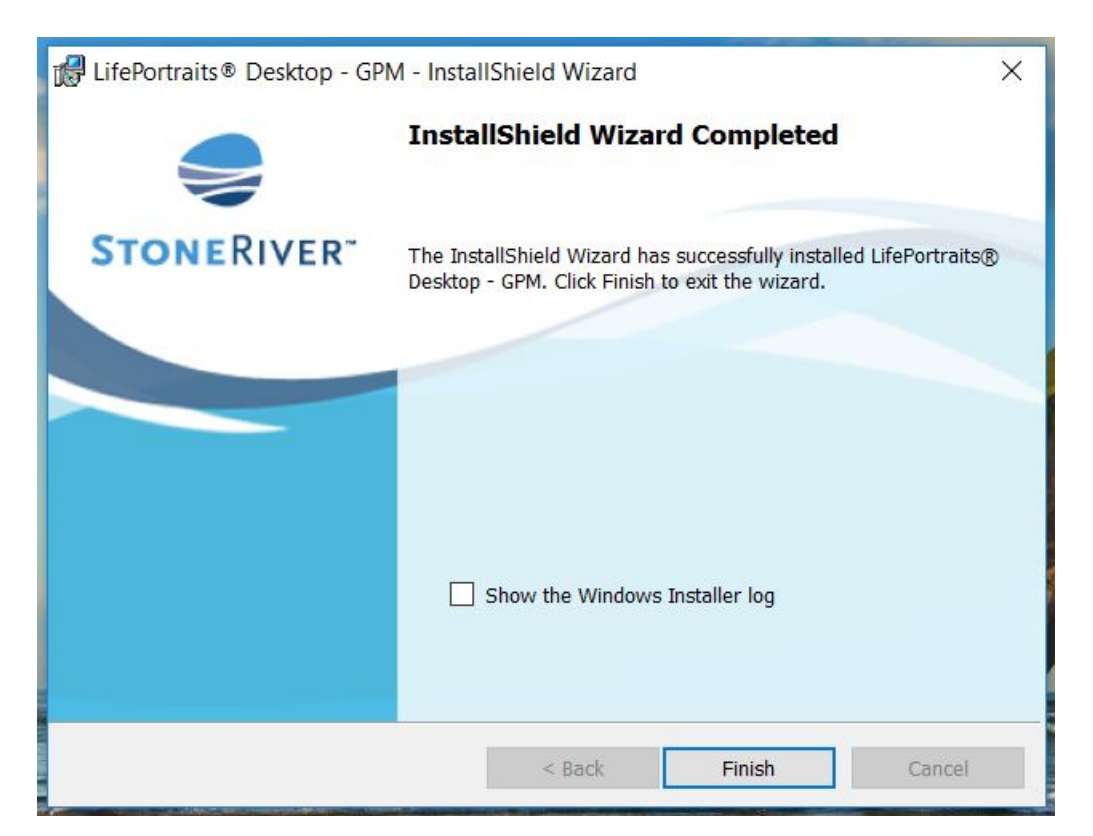

When prompted, restart your computer to complete the installation.

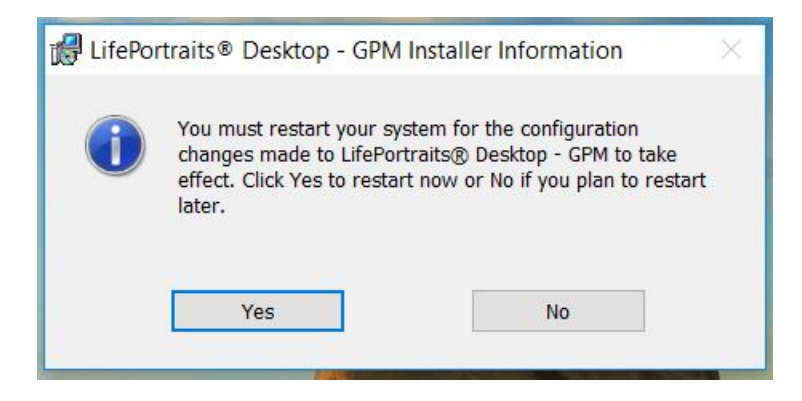

After your computer restarts, you will see two icons added to your Desktop as shown below:

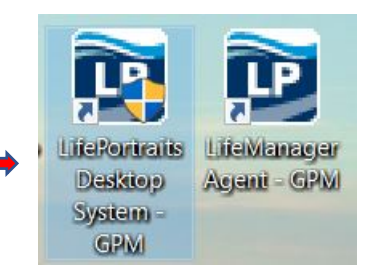

Double Click on the "Life Portraits Desktop System – GPM" icon to open the desktop illustration software. When prompted, click "yes" to allow Lifeportraits.Desktop.exe to make changes to your computer.

You should see the Life Portraits login screen. Enter your User Name and Password that you would use to log into the GPM Agent Access website.

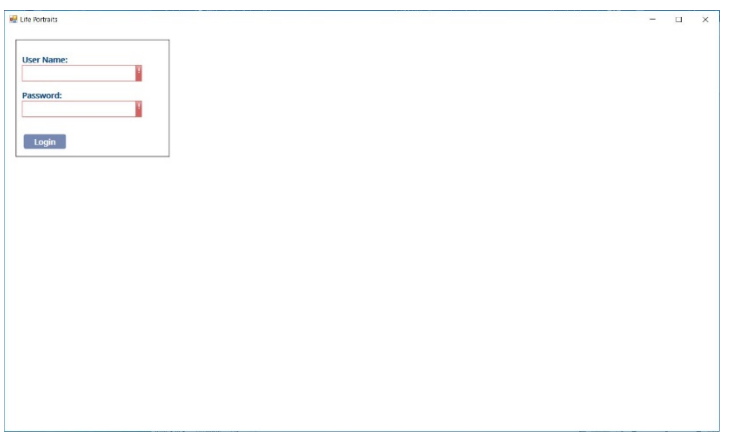

After you successfully enter your User Name and Password, you should see the main dashboard of the Life Portraits Illustration Software.

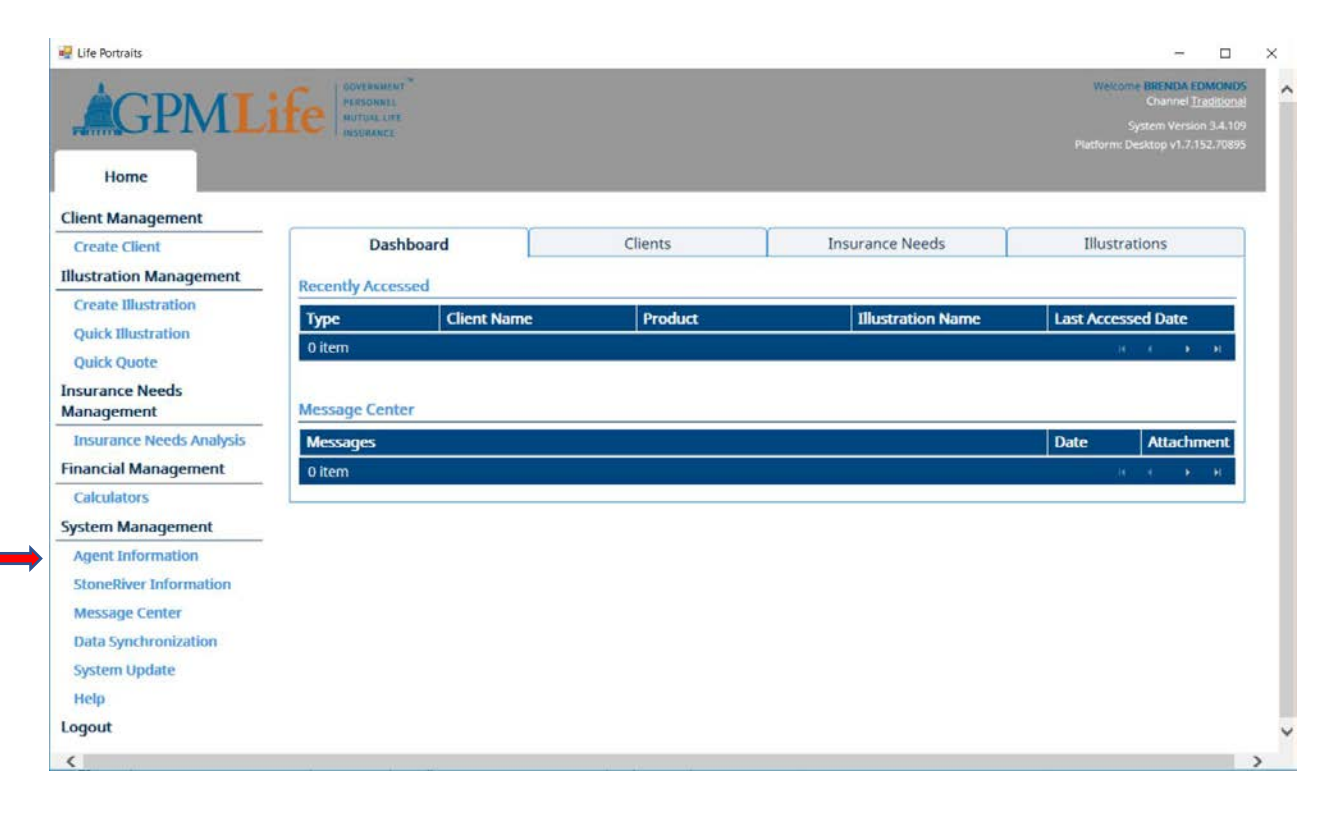

You can now enter your agent information and run illustrations.

The next page contains some helpful hints.

## HELPFUL HINTS FOR INSTALLATION

## MAKE SURE YOU TURN OFF YOUR FIREWALL BEFORE BEGINNING INSTALLATION!!

If you get an ERROR when you should see the Login screen – open the downloaded installation file again and click "Next" and you should see the following screen. Choose "Repair" and click "Next" to repair your installation.

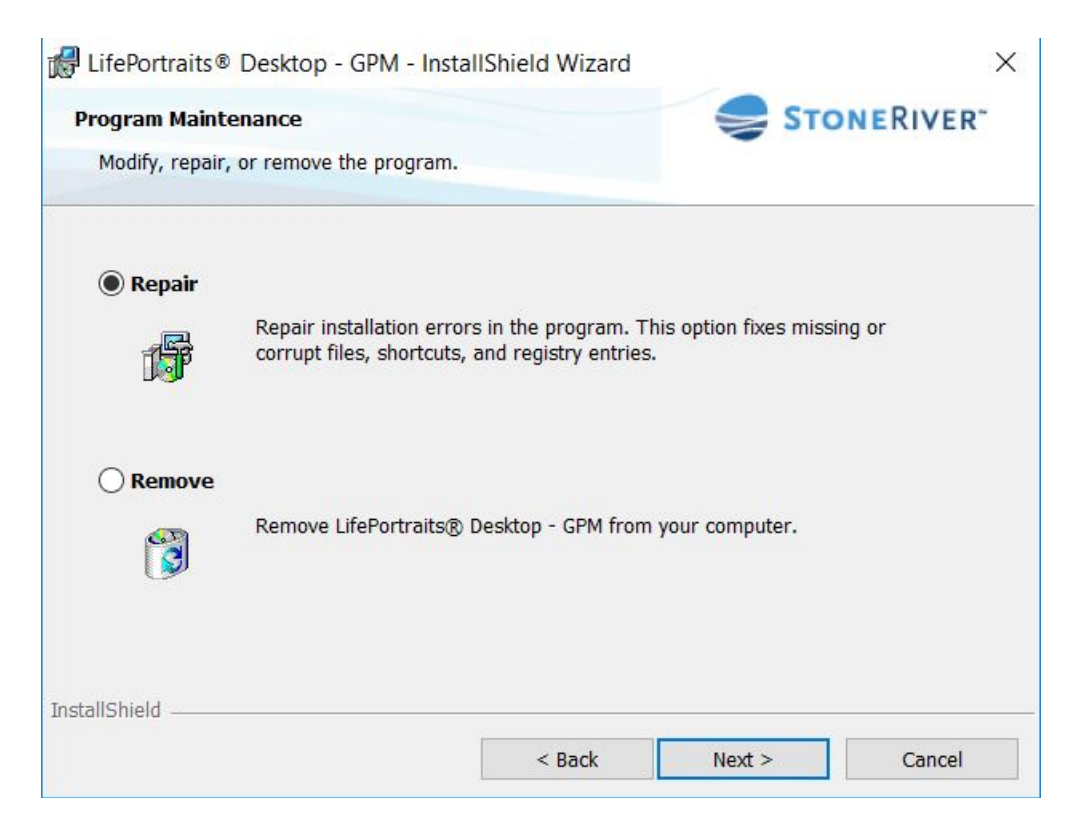

If you have any installation issues, send a **TEXT to 877.331.9747** – include your name, agent # and a statement of your issue. This is the best way to get a response quickly. This allows them to determine whether you need to have a trouble ticket placed so that Stone River can call you back to resolve your issue. You can call GPM but you will generally only get voicemail and may wait quite some time for a call back. The text support number is monitored daily, including weekends.